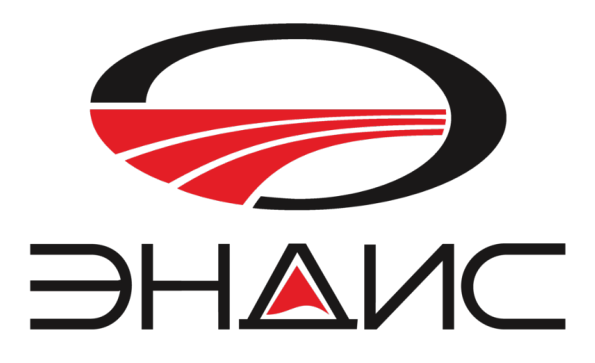

# USB-интерфейс «PortMaster II»

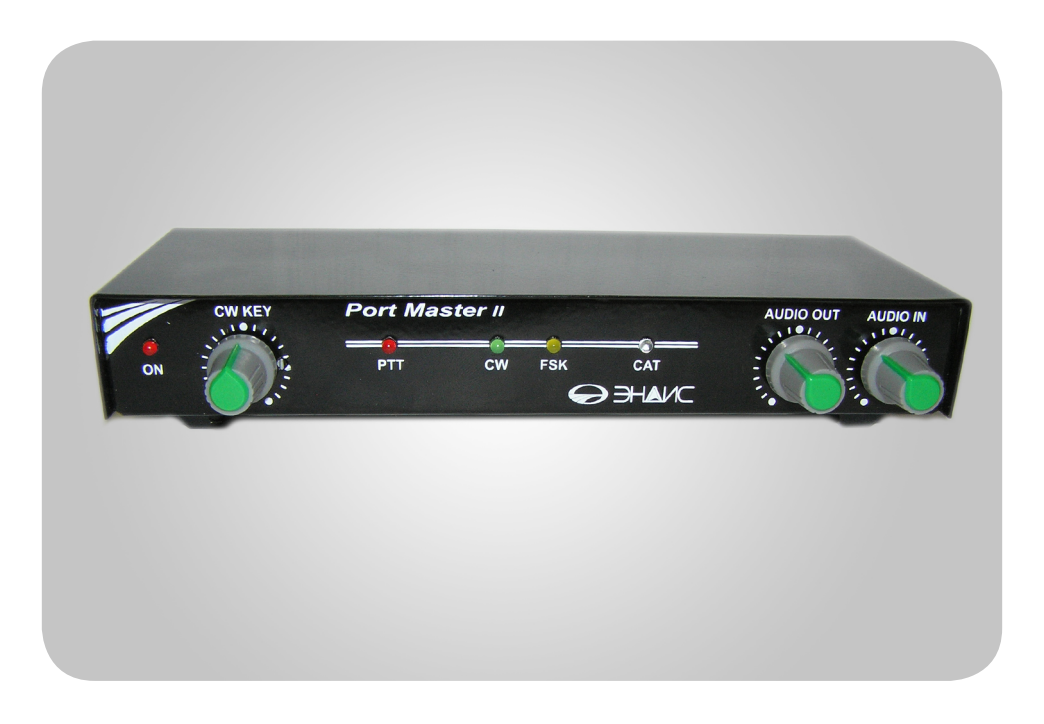

Красноярск, 2016 г.

Производитель оставляет за собой право конструктивного изменения размеров устройства, а также его технических параметров и программного обеспечения.

- **1. Назначение устройства**
- **2. Структурная схема «Port Master II» интерфейса**
- **3. Индикаторы и разъемы на передней и задней панели**
- **4. Назначение выводов разъема управления трансивером**
- **5. Установка перемычек для САТ**
- **6. Установка драйвера устройства**

#### **1. Назначение устройства**

**PortMaster II** - это интерфейс, который устанавливается между компьютером и вашим КВ трансивером. Для подсоединения к компьютеру необходим кабель USB A-USB B. Для подсоединения к трансиверу требуется интерфейсный кабель предназначенный для вашего трансивера. (см. www.ikr.ru) После установки драйвера, компьютер видит это устройство как четыре независимых виртуальных СОМ порта. Назначение каждого из портов фиксировано и предназначено для управления трансивером.

Какие основные особенности **Port Master II** интерфейса:

- Подключение к компьютеру одним USB кабелем.
- Подключение к трансиверу одним кабелем с разъемом 15-пин.
- Не требует отдельно БП, питание +5В от USB компьютера
- Индикация режимов работы САТ, PTT, CW, FSK
- Отдельный дополнительный СОМ порт (RS-232) для подключения каких либо устройств.
- Поддерживает САТ интерфейс с самыми распространенными трансиверами YAESU, ICOM, KENWOOD, Ten-Tec, Elecraf
- Встроенный paddle key с регулятором скорости и памятью элемента знака, с возможностью включения передатчика от нажатия ключа.
- Гальваническая развязка аудио сигналов через трансформаторы.
- Вход для подключения педали
- Выход сигнала TxGND для управления передатчика
- Работает под управлением большинства любительских программ, прост в настройке.
- Совместим с ОС Windows XP/ Vista/ 7/8/10
- Корпус металлический, экранированный

 $\bullet$ **Port Master -** интерфейс разработан с использованием чипа FT4232H компании FTDI Со. Эта микросхема, по сути, является преобразователем USB порта в 4-ре полноценных СОМ порта. Более подробно об этом можно почитать на сайте производителя www.ftdichip.com. Электронный ключ сделан на микроконтроллере компании Microchip Со. (www.microchip.com).

Разработанное устройство **Port Master II (С)** и программное обеспечение на микроконтроллер является собственностью ООО «ЭНДИС».

### **Назначение портов в интерфейсе PоrtMaster II следующее:**

После установки драйвера, компьютер видит устройство **PortMaster II** как четыре виртуальныхСОМ порта.

*Первый порт* – порт для подключения **САТ** интерфейсов трансиверов.

*Второй порт* – порт сигналов **РТТ** (RTS) и **CW**(DTR).

*Третий порт* – порт сигнала **FSK** (TxD) . ( PTT – DRT)

*Четвертый порт* – **СОМ** для подключения периферийных устройств. Используются только сигналы TxD,RxD,GND,RTS,CTS стандартного уровня RS-232

Назначение портов нельзя переназначить. Для того что бы Вам было проще определить какой номер порта был определен и назначен компьютером при инсталляции ( и включении) используйте программу специально разработанную для этого **программу COM-INFO**, которая находиться на прилагаемом CD.

#### **2. Структурная схема Port Master II интерфейса**

Структурная схема для понимания работы устройства показана ниже:

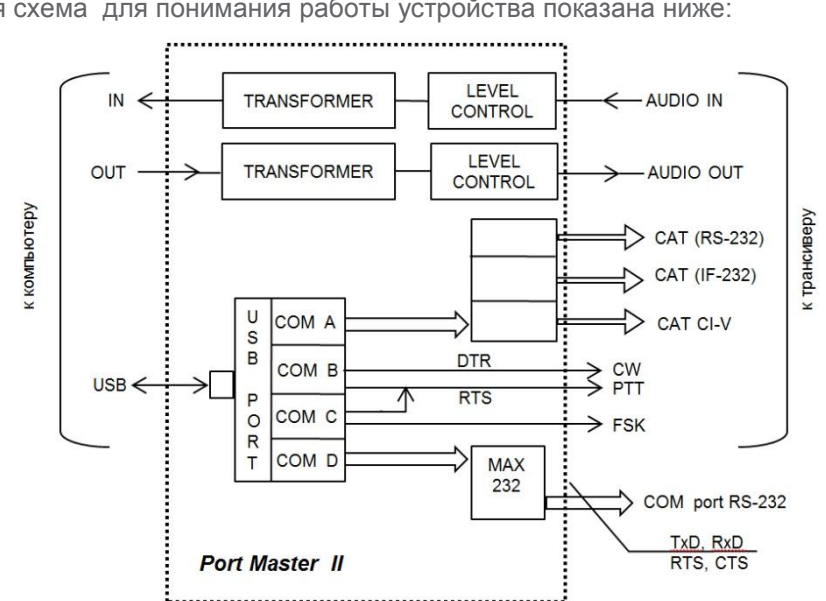

#### **CAT-интерфейс**

CAT-интерфейсы трансиверов обычно требуют подсоединения к последовательным порту (СОМ порт). В интерфейсе **Port Master II** для этого выделен отдельный виртуальный последовательный порт, который позволяет подключать трансивера с различными САТ интерфейсами – RS-232, CI-V, IF-232,FIF-232 которые применяются в самых распространенных аппаратах. Выбор необходимого интерфейса осуществляется с помощью перемычек на плате устройства.

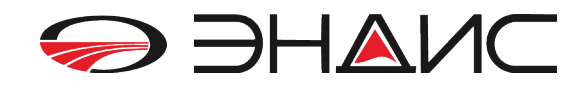

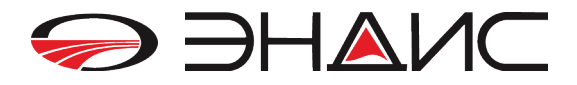

#### **PTT и CW**

**Port Master II** имеет выходы - транзисторные ключи с открытым коллектором для управления сигналами PTT (приемом/передачей) и CW (телеграф) трансивера. Для этого в устройстве также выделен отдельный виртуальный последовательный порт. Сигналы управления PTT и CW назначены на линии «RTS» и «DTR» этого порта.

### **FSK**

Для работы телетайпом RTTY в интерфейсе **Port Master II** имеется выходной сигнал FSK (Frequency Shift Keying) . Для этого сигнала используется также отдельный виртуальный последовательный порт. Передаваемые данные назначены на линию сигнала «TX» этого порта. Выходной сигнал также имеет выход с открытым коллектором. В момент начала передачи данных включается и сигнал РТТ.

#### **3. Индикаторы и разъемы на передней и задней панели**

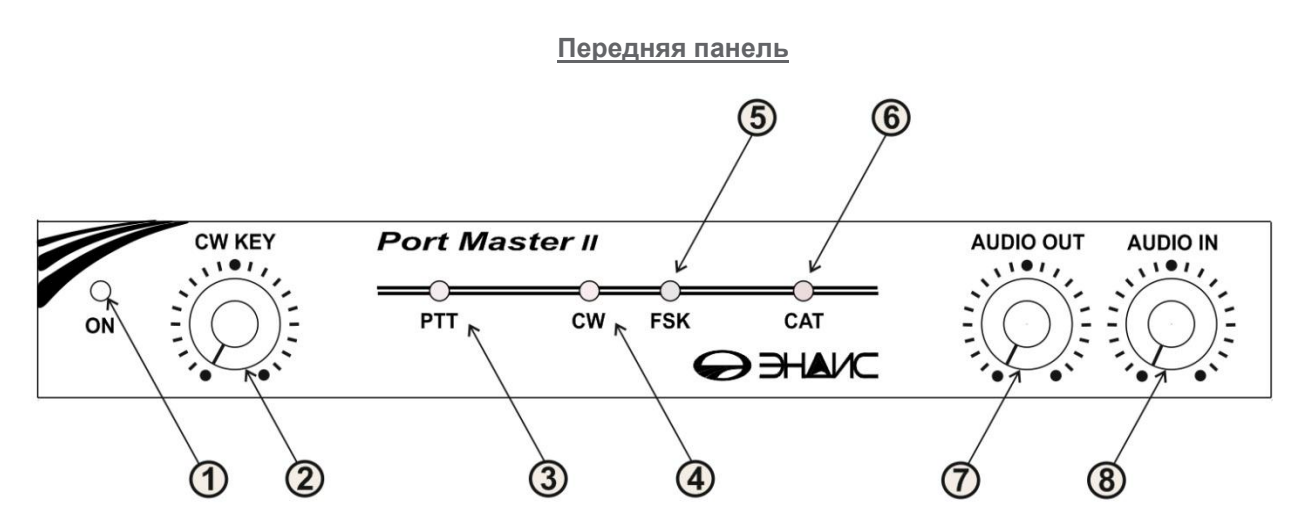

- 1. Индикатор включения питания.
- 2. Регулятор скорости CW встроенного электронного ключа.
- 3. Индикатор включения передачи (РТТ).
- 4. Индикатор манипуляции по цепи CW.
- 5. Индикатор манипуляции по цепи FSK (телетайп).
- 6. Индикатор работы системы САТ.
- 7. Регулятор уровня звукового сигнала Тх.
- 8. Регулятор уровня звукового сигнала Rх.

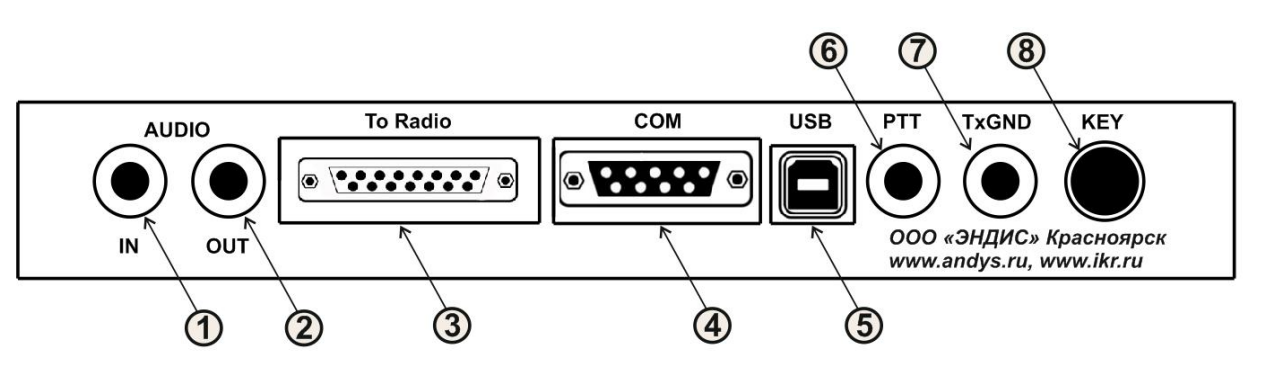

#### **Разъемы на задней панели интерфейса**

- 1. IN выход, сигнал с трансивера в звуковую карту компьютера
- 2. OUT вход, сигнал из компьютера в трансивер.
- 3. Разъем 15-пин для подключения трансивера, выходы САТ, СW, FSK, PTT
- 
- 4. СOM port (RS-232) для подключения периферийных устройств к компьютеру (через USB) 5. Разъем USB-B для подключения компьютера.
- 6. Разъем для подключения педали.
- 7. Разъем выходной сигнал GND.
- 8. Разъем для подключения манипулятора электронного ключа

### **СОМ - Дополнительный последовательный порт (RS-232)**

В интерфейсе **Port Master** имеется отдельный виртуальный последовательный порт (с сигналами

TXD/RXD/GND/RTS/CTS), который выведен на 9-пиновый разъем (папа) на задней панели устройства. Этот порт вы можете использовать по вашему усмотрению. Сюда можно подключить любое устройство, которое требует стандартного СОМ порта с уровнями RS-232

#### **CW Paddle Key**

Встроенный телеграфный ключ.

Манипулятор телеграфного ключа подключается к разъему KEY расположенному на задней панели интерфейса. Это разъем 6,5мм стерео. Скорость ключа устанавливается регулятором CW KEY, который расположен на передней панели устройства. При нажатии на манипулятор ключа интерфейс автоматически включается режим РТТ, загорается индикатор РТТ и срабатывает реле TxGND, замыкая выход этого разъема на землю.

Обращаем ваше внимание, что сначала происходит включение РТТ и только потом с задержкой около 50 мс следует первая посылка точки или тире.

#### **Разъем РТТ ( вход)**

К разъему РТТ Вы можете подключить педаль или любую другую цепь включения режима передачи. При коммутации центрального контаткта этого разъема на землю, интерфейс автоматически включается режим РТТ, загорается индикатор РТТ и срабатывает реле TxGND.

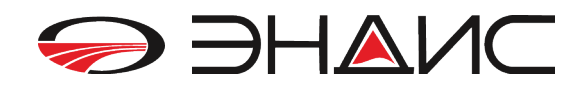

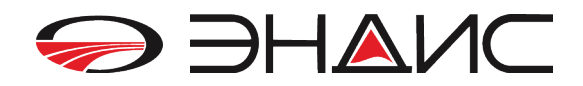

#### **Разъем TxGND ( выход)**

Данный разъем предназначен для коммутации цепи включения передатчика. Когда интерфейс переходит в режим РТТ, центральный контакт разъема TxGND замыкается на землю. Замыкание на землю осуществляется с помощью реле, с нагрузочной способностью не более1 Ампер.

#### **Разъемы AUDIO IN и OUT**

Эти разъемы предназначены для подключения каких-либо устройств работающих со звуком. Прежде всего - это звуковая карта компьютера.

Выходной разъем IN - это **сигнал** который приходит из трансивера и **подается в звуковую карту**.

Входной разъем OUT – это **сигнал** который подается из звуковой карты **в трансивер**.

Входной и выходной сигналы развязаны НЧ трансформаторами и имеют регулировки уровня сигнала с помощью переменных резисторов расположенных на передней панели интерфейса. Регуляторы позволяют оперативно изменять уровень входного и выходного сигнала не используя программные методы регулировки (например компьютерная мышка).

> Драйвер находиться на CD диске прилагаемом к интерфейсу **PortMaster II**. При его отсутствии вы можете скачать драйвер на сайте производителя по адресу - http://www.ftdichip.com/Drivers/VCP.htm

#### **4. Назначение выводов разъемов управления трансивером**

15-пиновый разъем (мама) 9-пиновый разъем (папа)

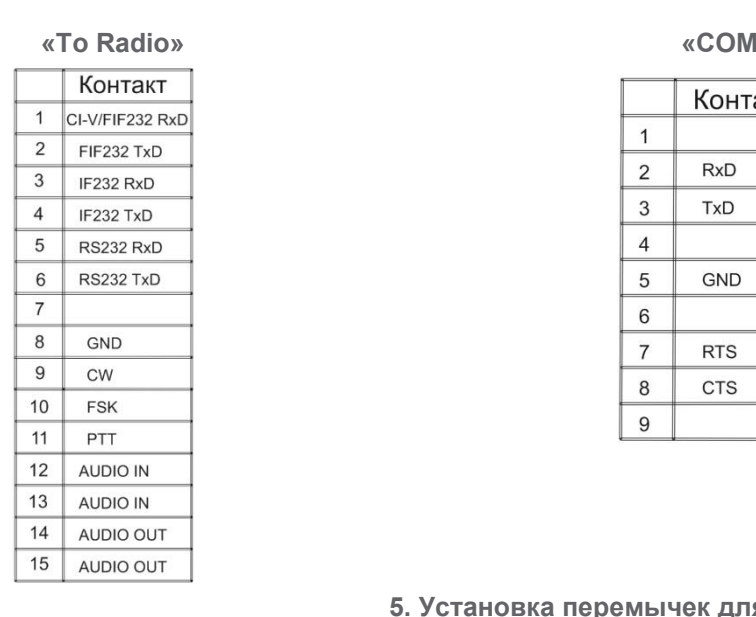

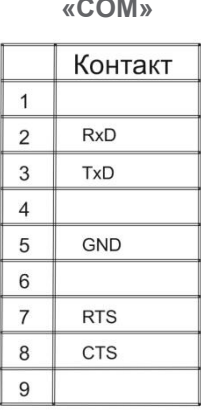

#### **5. Установка перемычек для САТ**

Открутите винты крепления крышки и повернув лицевой стороной устройство к себе – справа увидите перемычки, которые надо установить в соответствии с используемым вами трансивером. Все перемычки подписаны, поэтому у вас не возникнет трудностей с подключением вашего трансивера.

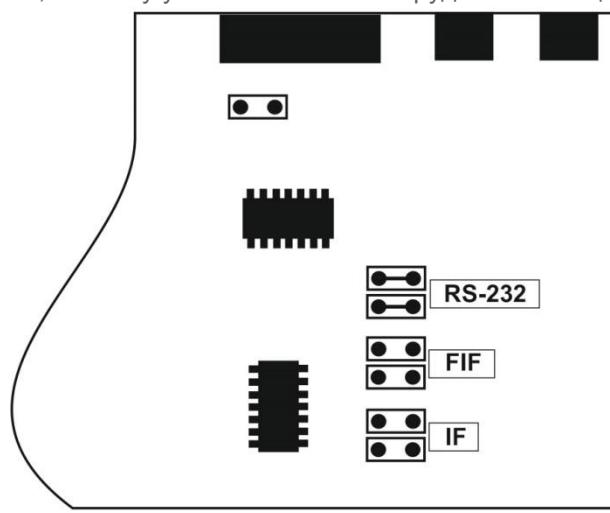

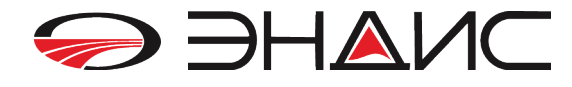

Для подключения трансиверов ICOM необходимо замкнуть перемычки используемые для протокола FIF232 и перемычку отдельно стоящую у разъема «To Radio» как показано на рисунке ниже.

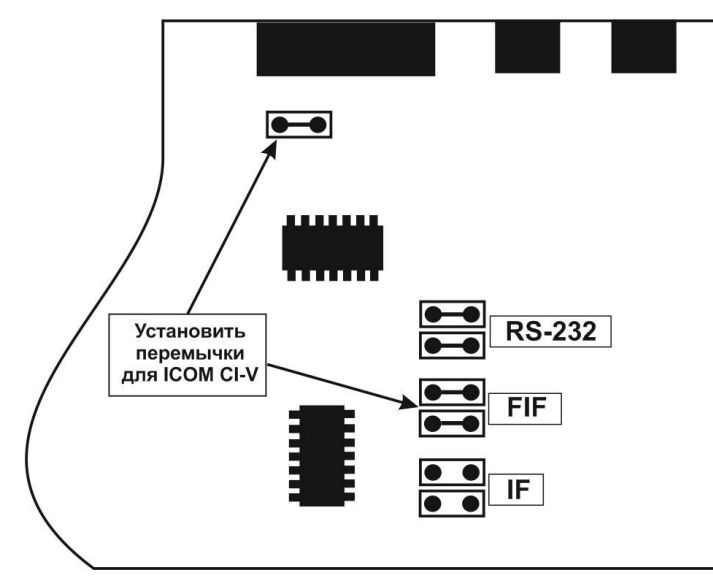

**6. Установка драйвера устройства**

Убедитесь, что устройство не подключено ни к трансиверу, ни к компьютеру. Подключите PortMaster (устройство) к USB порту вашего компьютера, используя кабель USB из комплекта устройства. Система определит наличие нового устройства и произведет установку драйверов. В результате успешной установки драйверов появится сообщение «Оборудование установлено и готово к использованию»

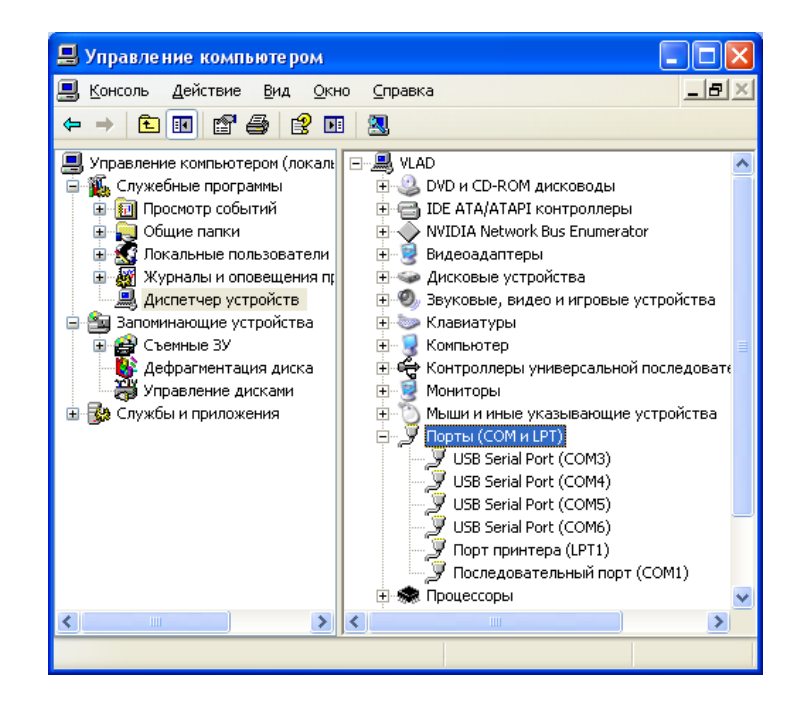

Номера COM портов задаются автоматически при установке драйверов, но вы можете изменять их. Для изменения номеров СОМ портов проделайте следующее: 1. Правой кнопкой мыши щелкните на значок *Мой компьютер* на рабочем столе вашего

компьютера, выберите меню *Диспетчер устройств* и раскройте ветку *Порты (СОМ и LPT)*  вы увидите четыре новых порта.

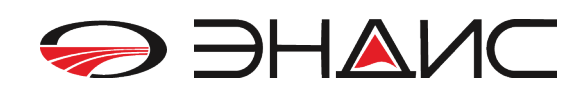

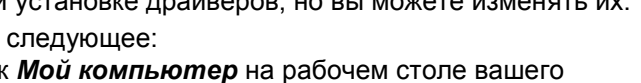

- *2.* Нажмите правой кнопкой мыши на младший по номеру *USB Serial Port (COM xxx)*, выберите в меню пункт *Свойства*
- *3.* Откройте закладку *Параметры порта*, нажмите кнопку *Дополнительно.*
- *4.* Откроется окно *Дополнительные параметры СОМ х*
- *5.* Установите требуемый номер СОМ порта в окне *Номер СОМ-порта.*
- 6. Снимите галочку с пункта *Обнаружение устройств Plug-and-Play*

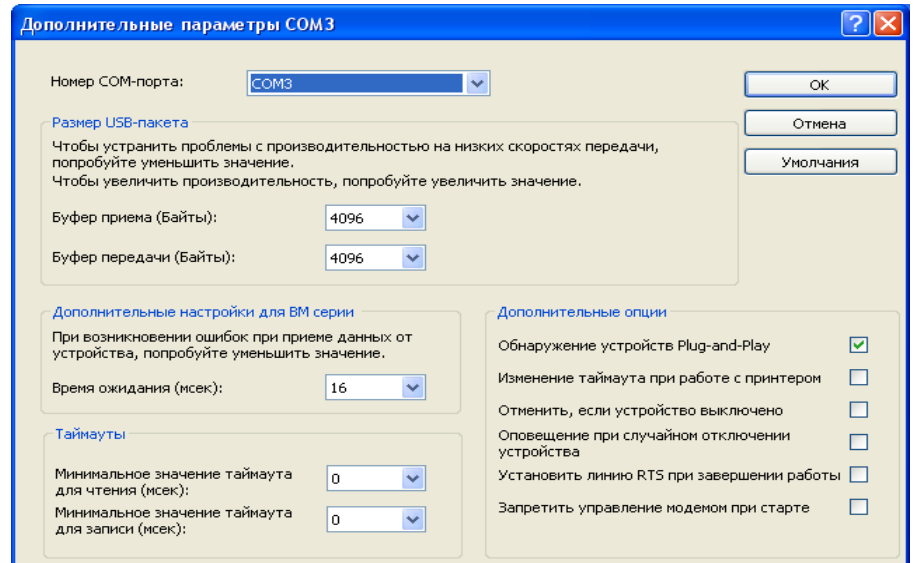

*7.* Нажмите **ОК** чтобы завершить установки и закрыть окно

Проделайте пункты 2-7 для каждого из трех оставшихся СОМ портов. Необходимо выключить и заново включить разъем USB, чтобы новые установки вступили в силу.

\*\*\* При необходимости установку драйверов либо их обновление можно произвести вручную. Файлы драйверов расположены в папке DRIVERS на CD диске, поставляемом вместе с устройством либо их можно скачать с сайта: http://ftdichip.com/Drivers/VCP.htm Для установки драйверов щелкните правой кнопкой мыши на значок *Мой компьютер* на рабочем столе вашего компьютера, выберите меню *Диспетчер устройств* и раскройте ветку *Порты (СОМ и LPT).*

Щелкните правой кнопкой мыши на меню *USB Serial Port (COM x)* и выберите пункт *Обновить драйвер …*

запустится *Мастер обновления оборудования*. Далее, следуя пунктам меню, выполните установку драйверов

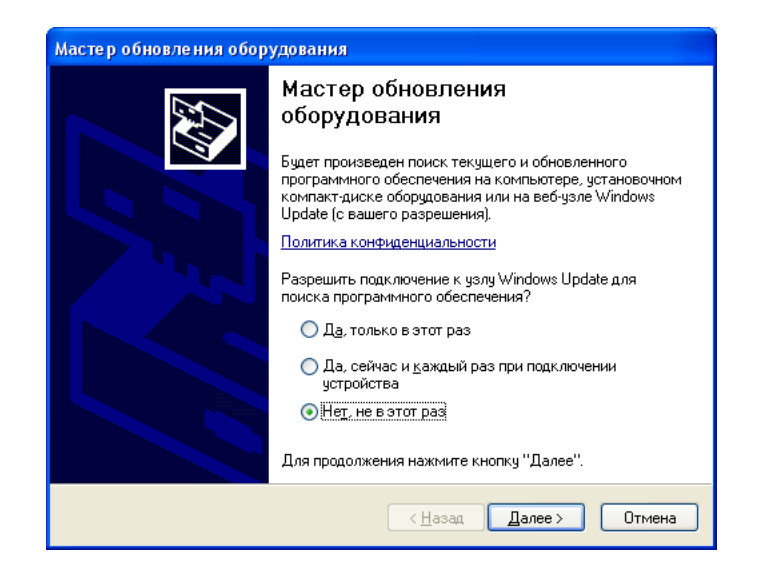

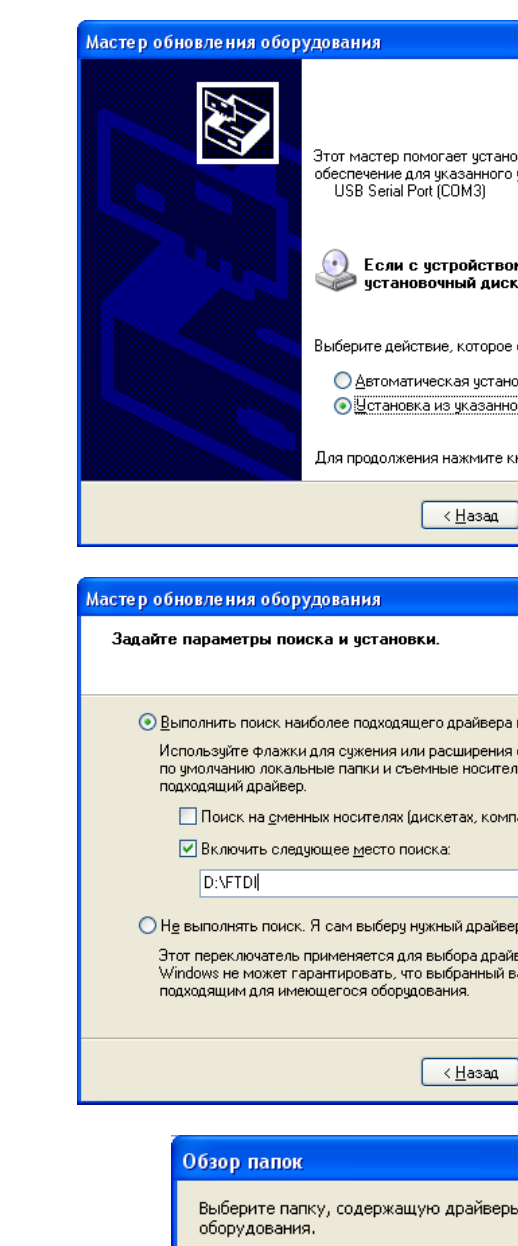

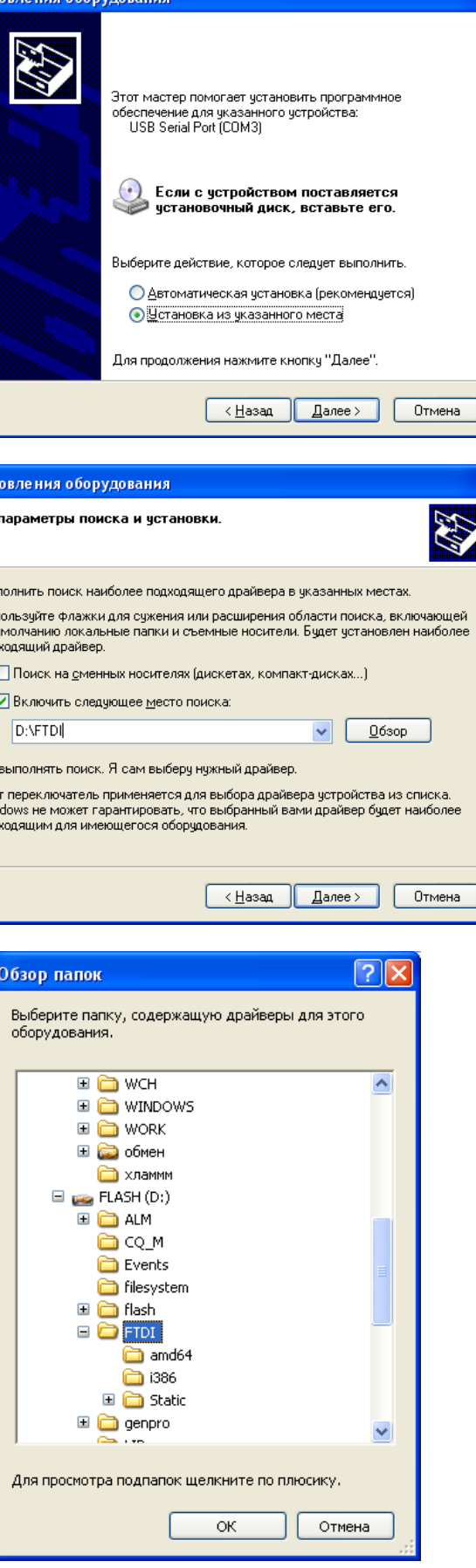

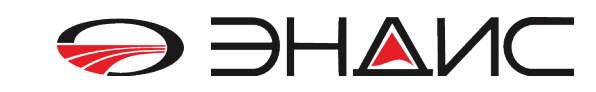

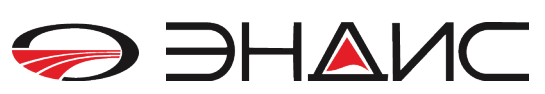

Выполните установку драйверов для оставшихся трех  *USB Serial Port (COM x).*<br>\_ Перегрузите компьютер для вступления в силу новых установок.

#### **Настройка программ для работы с PortMaster.**

Для работы PortMaster в радиолюбительских программах требуются стандартные настройки,<br>описанные в самих программах описанные в самих программах.

#### **САТ-система:**

**од г-система.**<br>Убедитесь, что перемычка, установленная в Port Master, соответствует модели вашего трансивера. Выберите в программе соответствующий CAT порт, установите параметры порта (скорость, число стоп-битов) в соответствии с инструкцией на трансивер<br>PTS и PTB syriepul P CAT systems us usparu systems RTS и DTR сигналы в САТ системах не используются.

#### **PTT и CW выходы:**

ттт и сүү выходы.<br>Выберите в программе PTT и CW порты. Установите линию RTS как выход PTT, линию DTR как выход CW.  $17.6$  PM.

#### **FSK выход:**

В программе выберите порт FSK.

При работе с популярной программой MMTTY и использовании драйверов 2.06.02 MMTTY в чистом виде с FSK не работает. Нужна библиотека Extfsk.dll, которая есть на сайте программы http://mmhamsoft.amateur-radio.ca/pages/mmtty/ext-fsk.php.

Поместив данную утилиту в папку с MMTTY, в настройках MMTTY выбираем на закладке *TX*, *port PTT* - EXTFSK, на закладке **Misc**, TX Port - COM TxD(FSK). Про запуске MMTTY появится еще одно окошко EXTFSK (может быть свернуто) в котором необходимо выставить номер *ВНИМАНИЕ: В режиме программирования временно (на время программирования) отключите разъем,*  порта и произвести все настройки порта.

*Удачи Вам в эфире и 73! ООО «ЭНДИС»*

## **ООО «ЭНДИС»**

**ООО «ЭНДИС»** E-mail: **andys@andys.ru** т. (391) 291-2929 **Красноярск 2016 www.andys.ru www.ikr.ru**

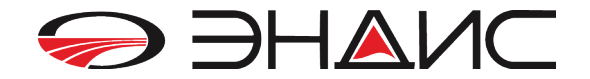